## Set maximum days without login for SSH gateway users

544 Jisna Joseph April 9, 2025 Features & Functionalities 3365

# Can we set maximum period of inactivity for SSH gateway users

**Overview:** This article explains how to configure inactivity lock for gateway users in Ezeelogin by setting the Maximum Days Without Login parameter and provides steps to disable account suspension via GUI or backend.

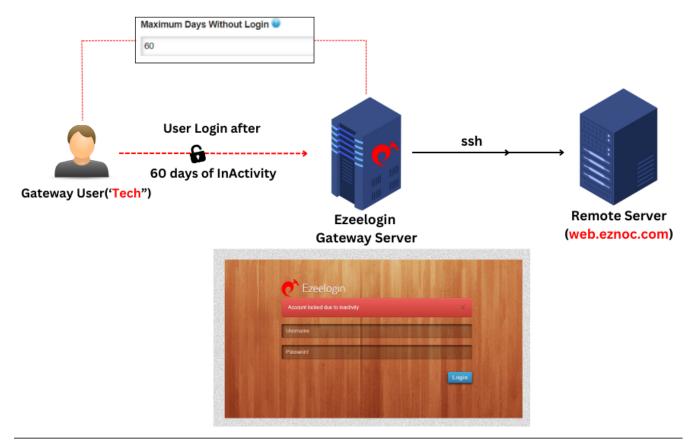

How to set an Inactivity lock for gateway users.

For example, if you want inactive accounts to be locked after 60 days then you can set 60 under **Maximum Days Without Login** parameter under **Settings -> Authentication** option. So that after 60 days that user account will be locked out.

A value of **0** would specify that the gateway user account would never be locked.

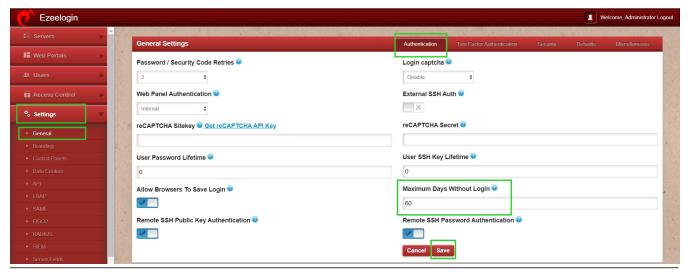

Let us look at the example where a user "Tech" was Inactive for 65 days. On trying to login after 60 days according to the set days without login, the user would be notified with the below notification in

## Ezeelogin GUI.

#### "ACCOUNT LOCKED DUE TO INACTIVITY"

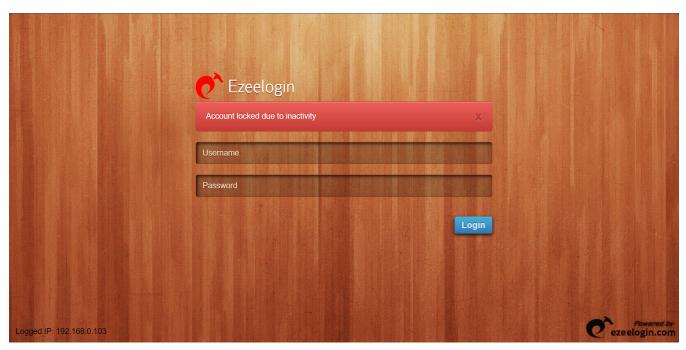

Notification received while login via backend shell would be as follows:

## "ACCOUNT IS SUSPENDED"

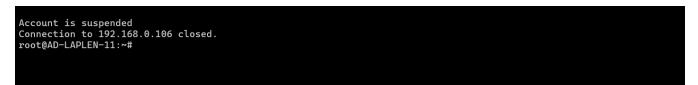

To disable this issue through Ezeelogin GUI you can refer to Account locked due to Inactivity

You can also disable the above mentioned issue via backend shell.

## How to disable maximum days without login from the backend?

Run the below command to disable maximum days without login from the backend.

root@gateway ~]# php /usr/local/ezlogin/ez\_queryrunner.php "update prefix\_settings SET value = 0 WHERE name = 'nologin\_days'"

Run the below command to unsuspend the user from the backend.

root@gateway ~]# php /usr/local/ezlogin/ez\_queryrunner.php "update prefix\_users set status=1, priv=0 where username='ezlogin\_username'"

status=1 sets the user as active (i.e., unlocks the gateway user account).

status=0 sets the user as inactive (i.e., locks the gateway user account).

**priv=0** resets the failed login count, which was previously set to 1 when the account got locked due to repeated failed login attempts.

## **Related Articles:**

Set SSH gateway user password lifetime

Set SSH User Expiry

Online URL:

https://www.ezeelogin.com/kb/article/set-maximum-days-without-login-for-ssh-gateway-users-544.html